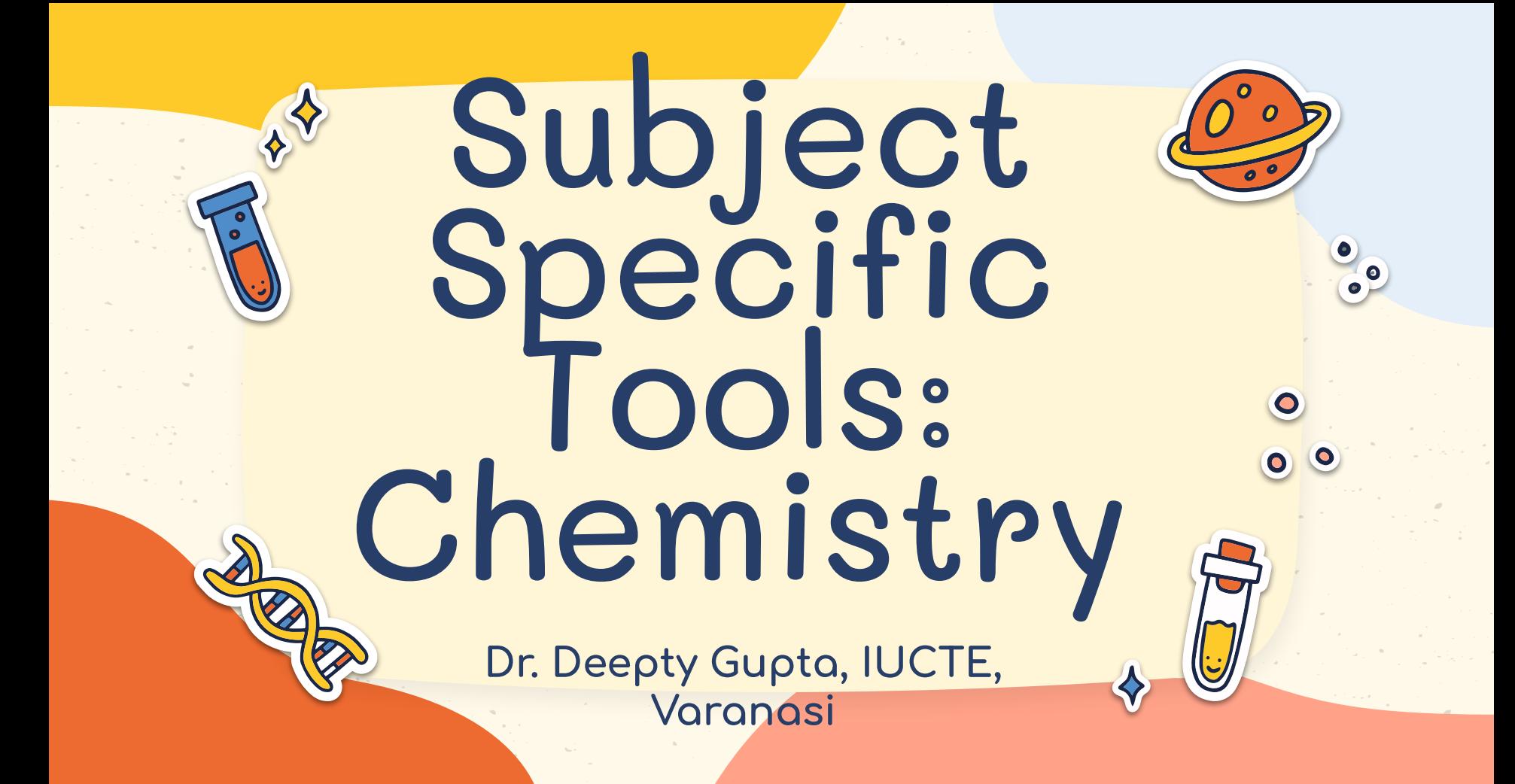

## WHAT IS THE NATURE OF CHEMISTRY

Chemistry is that branch of science dealing with the study of composition, structure, and properties of matter.

Chemistry is a basic science whose central concerns are: 1. structure and behavior of atoms. 2. composition and properties of compounds. 3. reactions between substances

## WHY DO WE NEED TO DEVELOP E-CONTENT FOR CHEMISTRY

- Supplement to traditional teaching
- Simple and quick
- For illustrating complex or abstract concepts
- Promote a deeper understanding of concepts
- Removing barriers of traditional science laboratories
- Trigger the use of laboratory equipment
- Could experience dangerous phenomena like chemical reactions for better observation
- Augmented reality, Animations, Virtual reality , Online tutorials, Simulations for better understanding

## Type of e-content in Chemistry

- Simulations
- Animations
- Mind Maps
- Infographics
- Interactives
- Video
- Audio
- Immersive Content (AR/VR)
- Textual
- Stop Motion Video <sup>4</sup>

#### **GENERIC SOFTWARES/TOOLS**

#### **E H5P (INTERACTIVES) E FREEPLANE (MINDMAPPING SOFTWARE) EASELLY (INFOGRAPHICS) SCRATCH (ANIMATION)** Canva

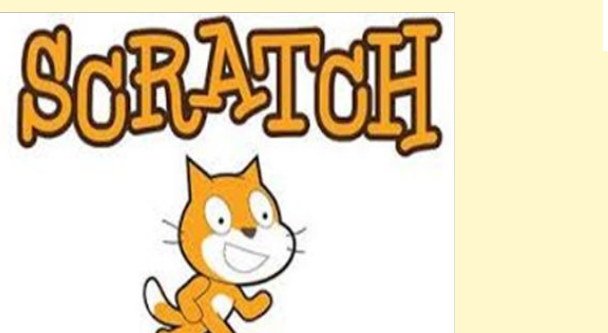

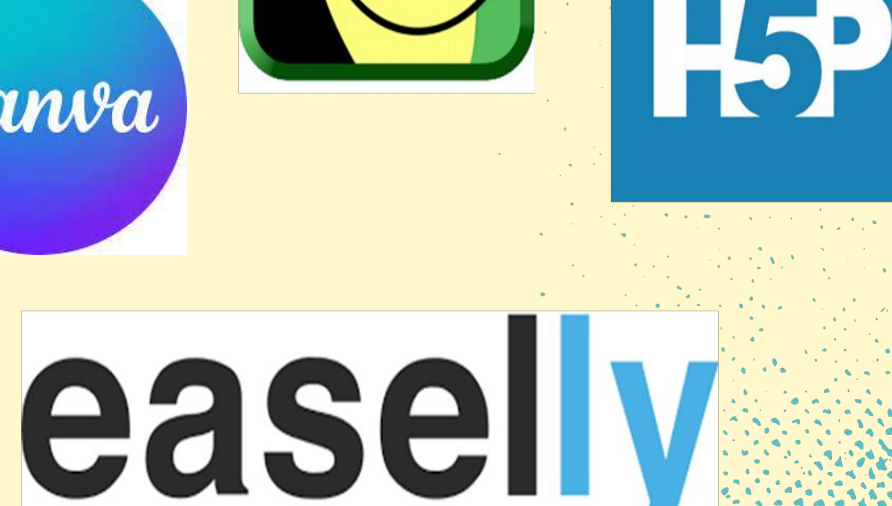

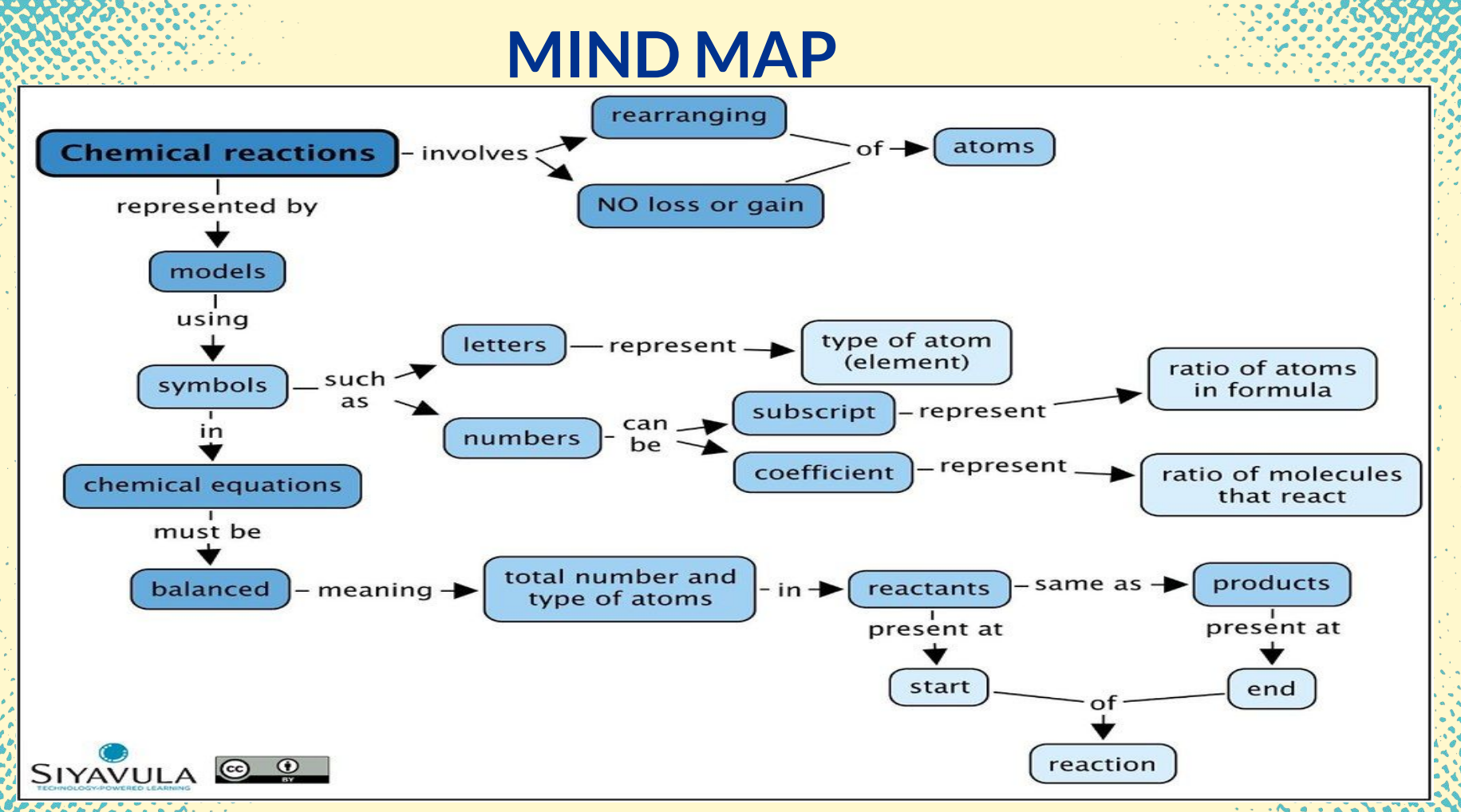

Source: [Siyavula Education:](https://www.flickr.com/photos/121935927@N06/) https://www.flickr.com/photos/121935927@N06/13556869765

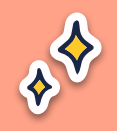

#### **MARIE CURIE**

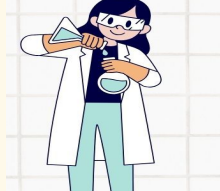

Birthplace: Poland

Canva

 $\bullet^\circ$ 

 $\blacklozenge$ 

**First Woman to** win Noble Prize

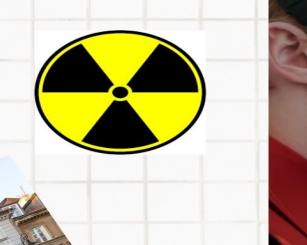

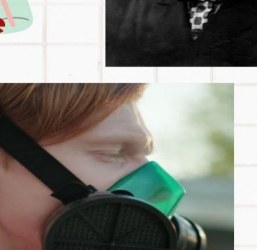

**The Electrifying World** of Radioactivity

Radioactivity is the release of energy from the decay of the nuclei of certain kinds of atoms and isotopes.

## e-content for Chemistry

- DIKSHA ● Audio Books
- Olabs
- Phet
- Toys from Trash ● Go Lab

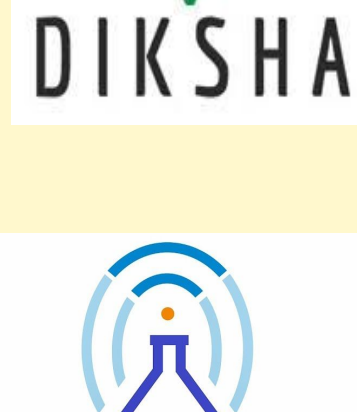

GO-LAB

**The Go-Lab Initiative** 

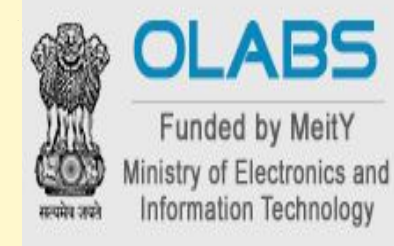

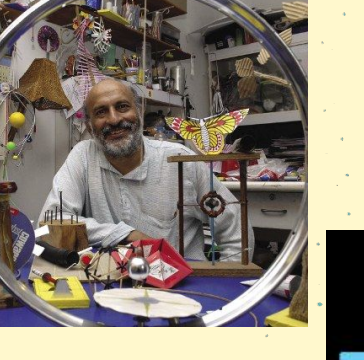

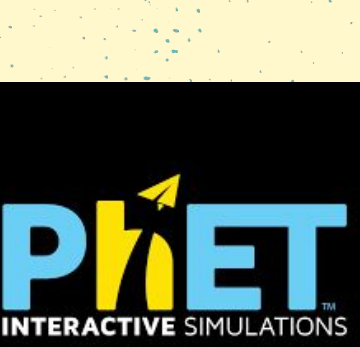

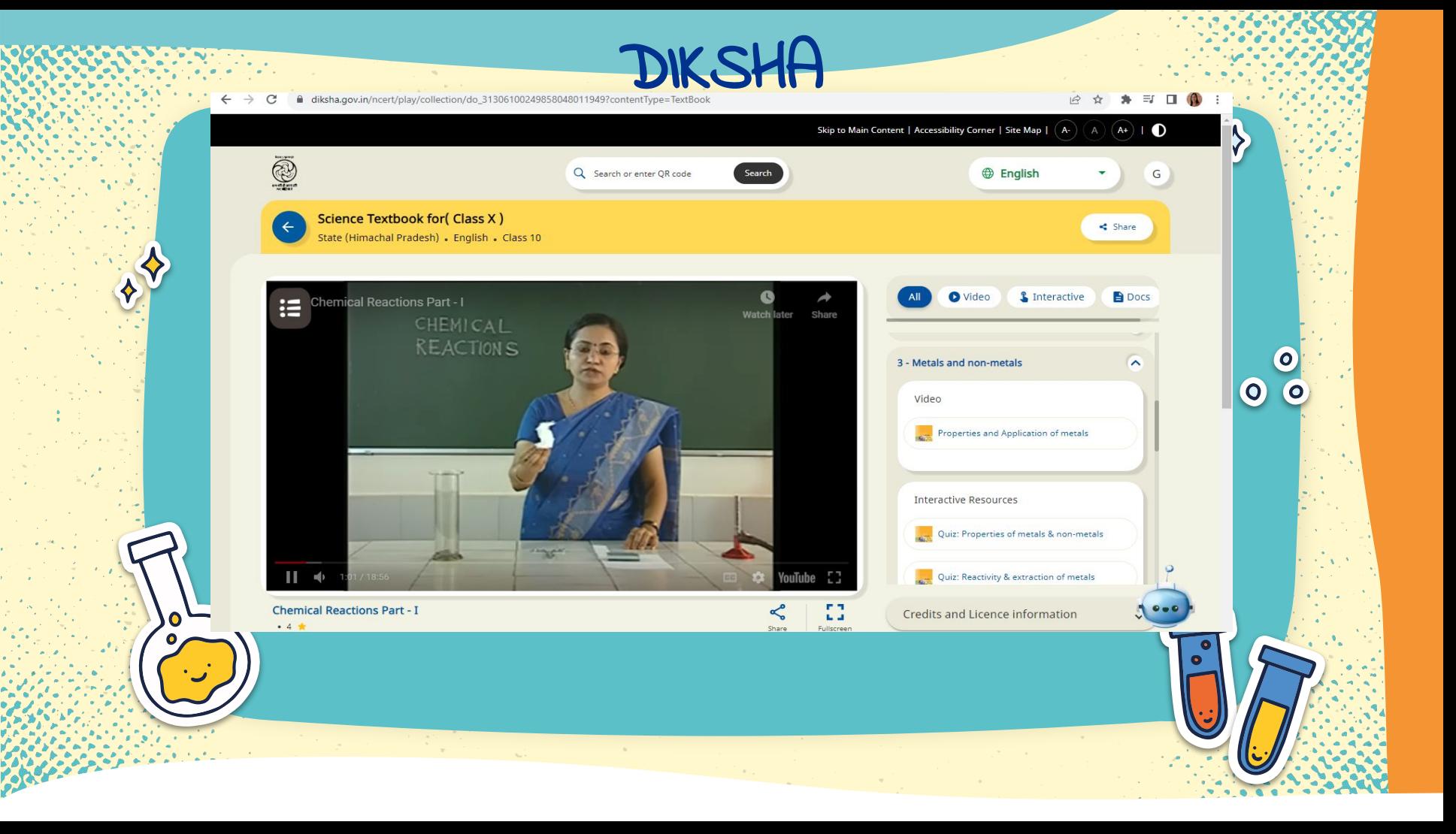

## AUDIO BOOKS

#### ciet.ncert.gov.in/audio-book/53 Skip to main content | Skip to navigation | Screen Reader Access | Text Size: A- | A | A+ | Language  $\star$  |  $\bullet$ ● 11:37:23 AM 25/09/2023 Central Institute of æ Home About -Departments -Initiatives  $\blacktriangledown$ Activites -Resources v More  $\sim$   $\alpha$ **Educational Technology** A Constituent Unit of NCERT **Science** Home > Audio Books > Science **Science SCIENCE** Class<sub>7</sub> **TEXTBOOK FOR CLASS VII** 55 Chapter 1  $\triangleright$  0:00 / 39:57 -ৰ∢ : Chapter 2  $\bullet$  0:00 / 49:04 - $\bigoplus$  :  $\bullet$  0:00 / 37:59 - $\rightarrow$  : Chapter 4 <https://ciet.ncert.gov.in/audio-book/53>

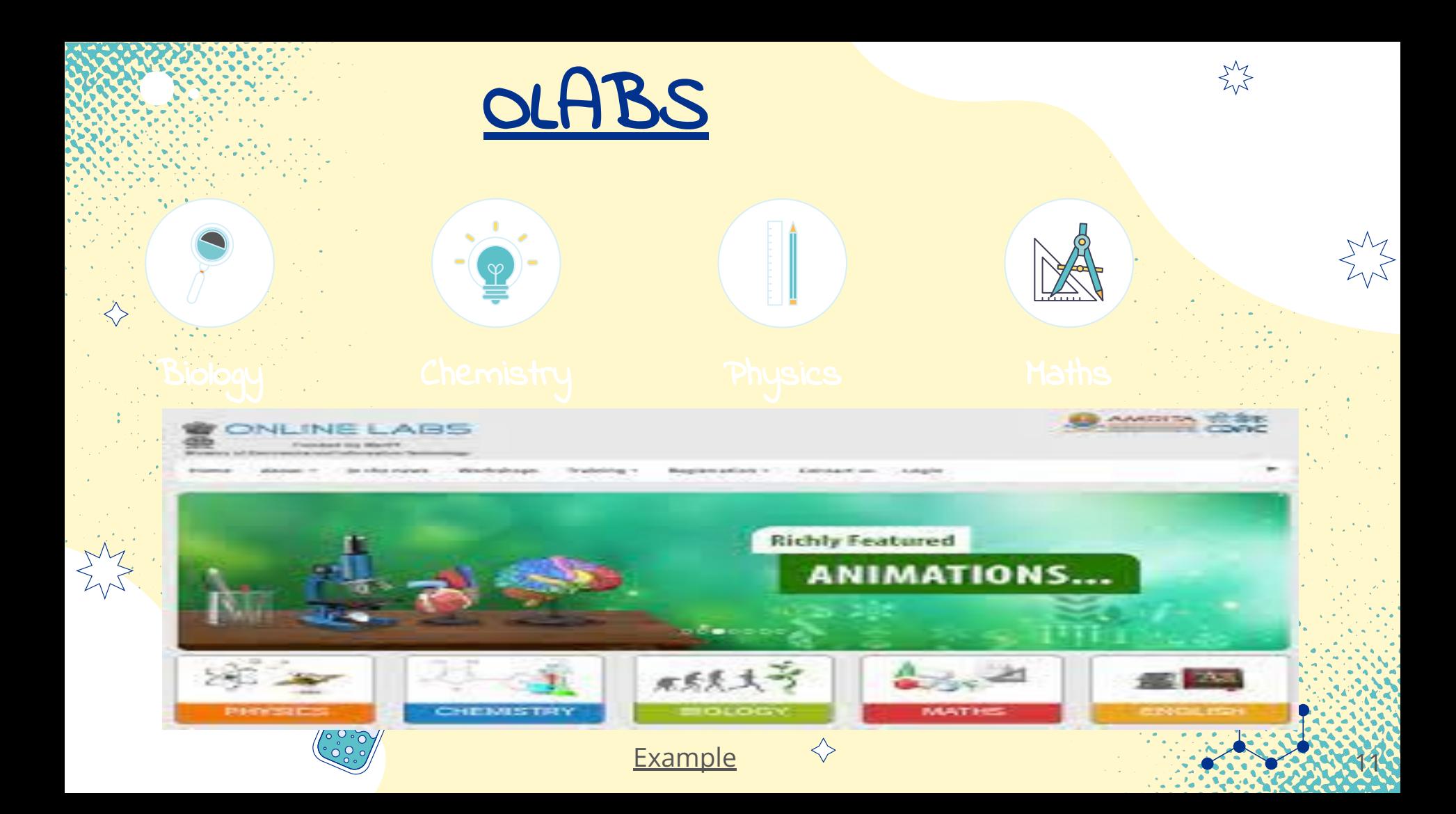

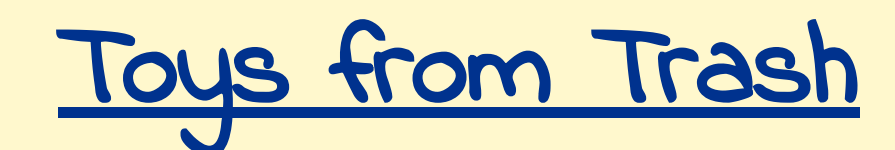

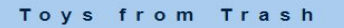

#### "The best thing a child can do with a toy is break it !"

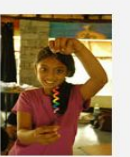

Air and water

Fun with Light

Paper Fun

arvindquptatoys.com/toys.html

Gleam in the Eye

Force Fun

**Newton Unplugged** 

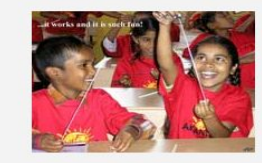

Amazing Astronomy

Fun with Pressure

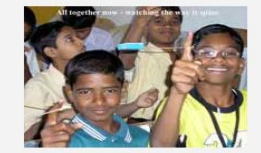

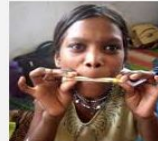

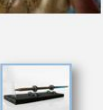

**Electricity and Magnetism** 

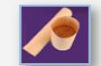

Math Magic

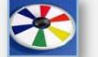

**Spinning Toys** 

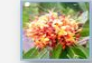

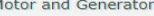

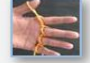

**String Games** 

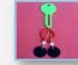

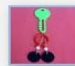

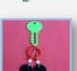

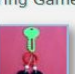

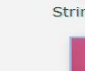

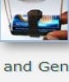

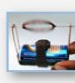

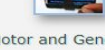

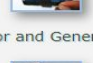

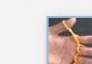

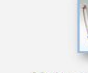

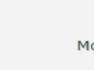

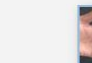

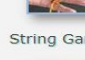

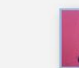

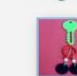

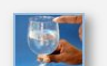

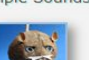

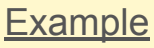

#### Simple Sounds

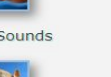

Pumps from the Dump

**Magic Miscellany** 

Beginner's Biology

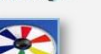

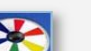

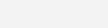

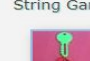

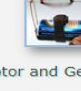

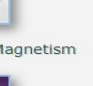

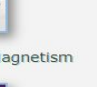

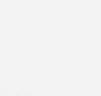

**Flying Toys** 

Motor and Generator

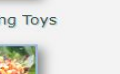

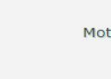

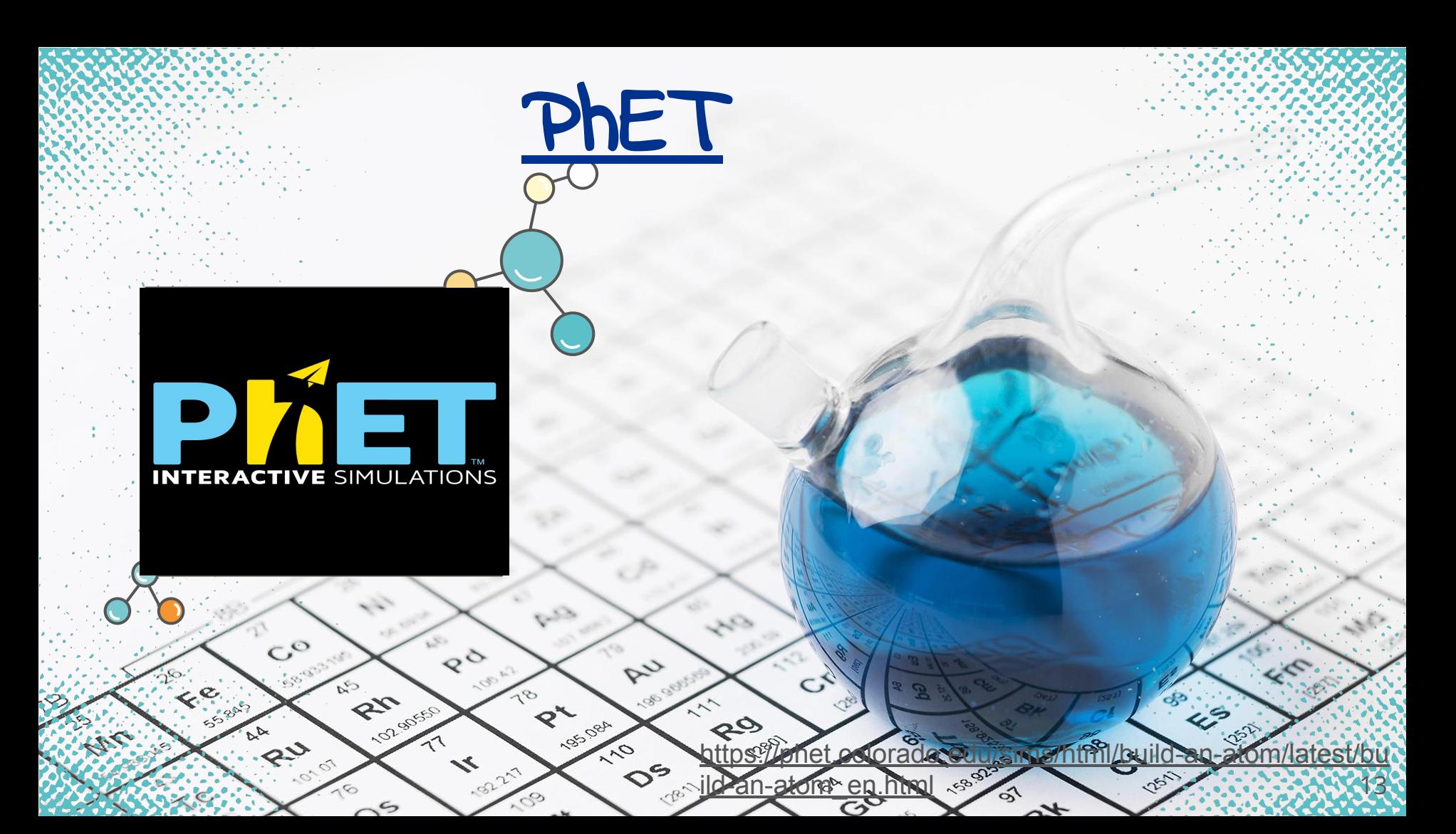

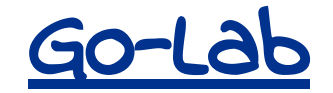

golabz.eu

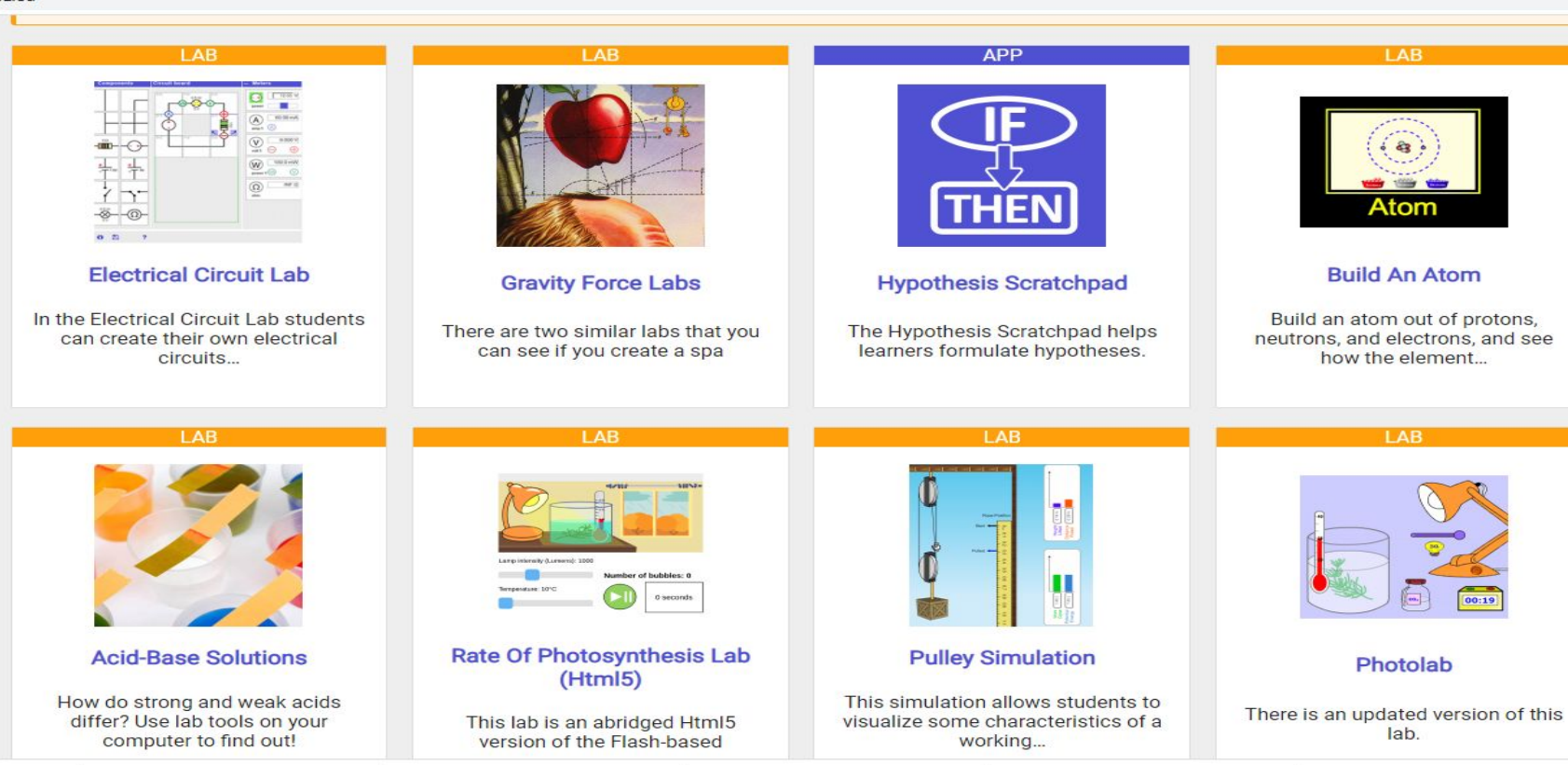

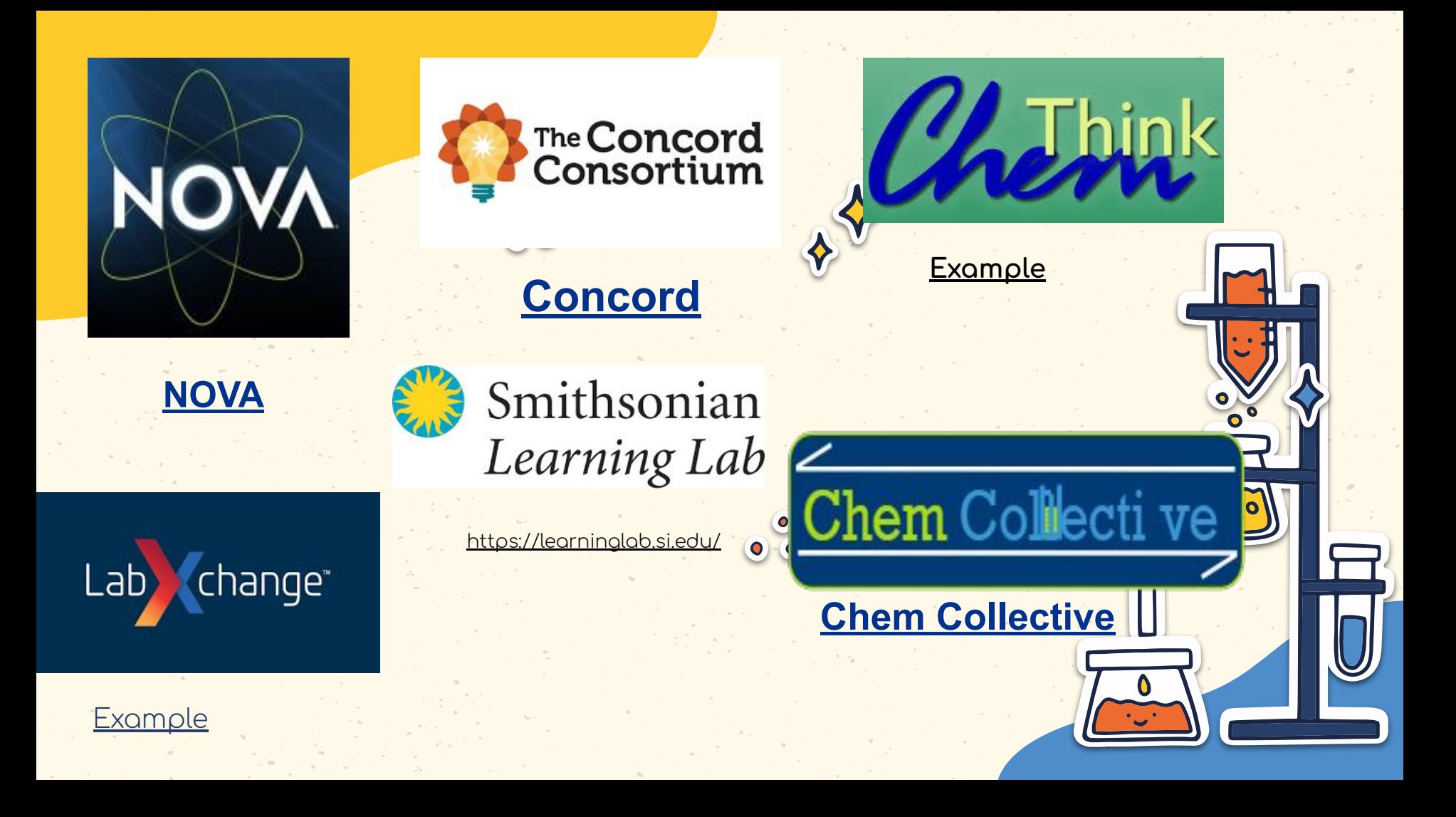

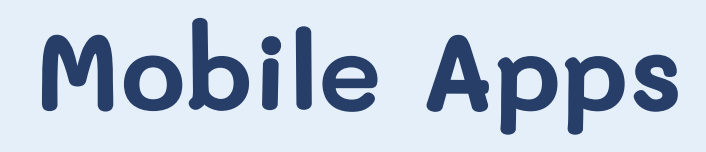

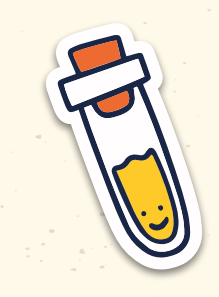

- Periodic table
- **[Beaker](https://drive.google.com/file/d/13gxf0nL3VNx4z8h6vpipyo6GdsOIvTuf/view?usp=drive_link)**
- Chemspider
- Chairs!
- Happy Atoms
- My Molecularium

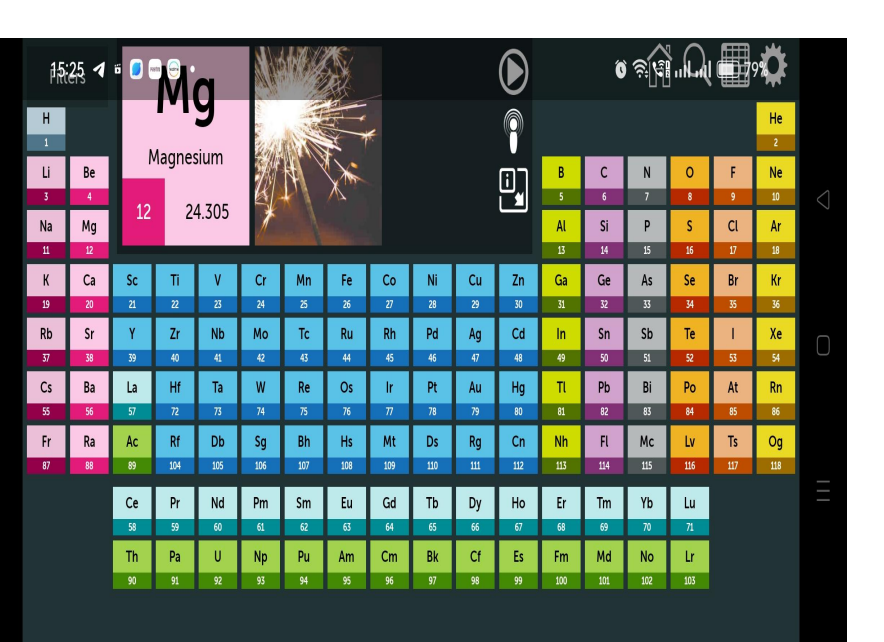

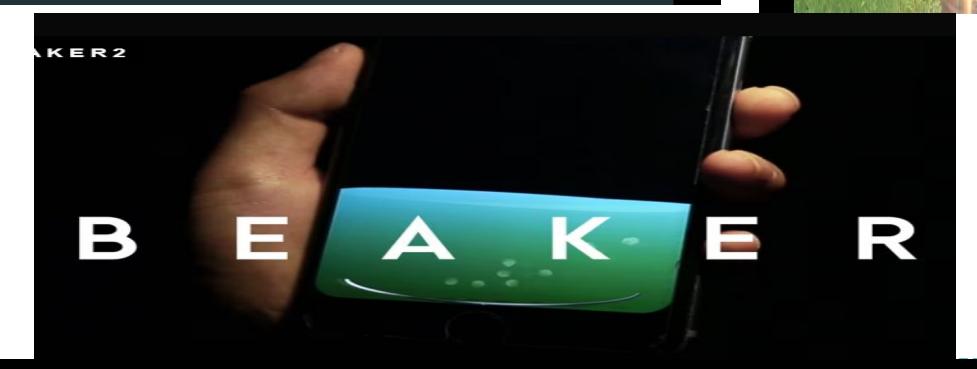

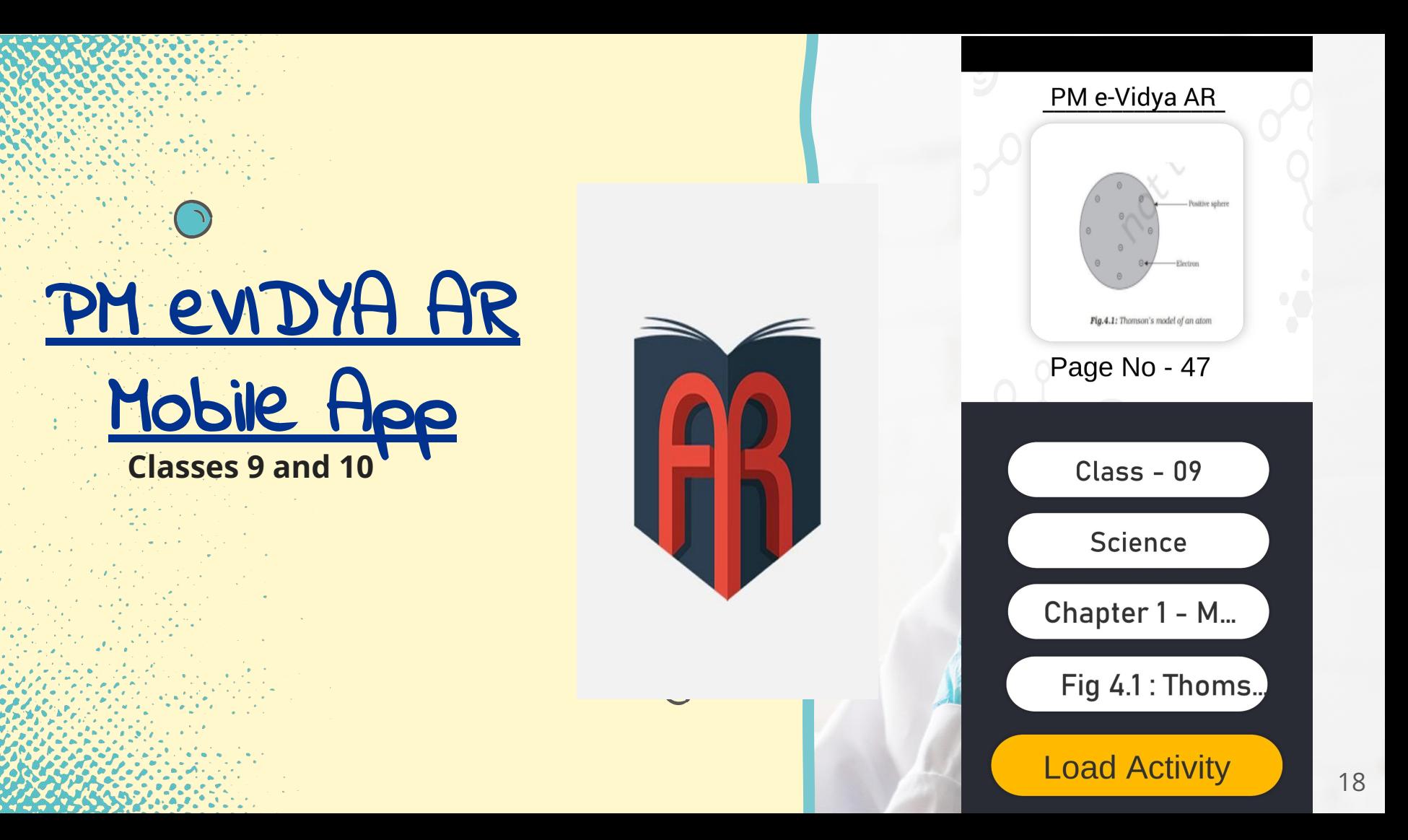

## CHEMISTRY SOFTWARES

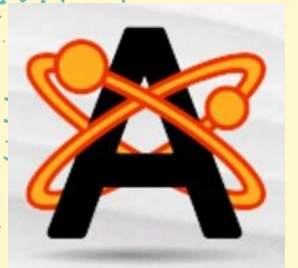

AVOGADRO

https://avogadro.cc/

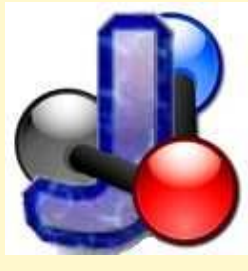

JMOL

http://jmol.sourceforge.net/

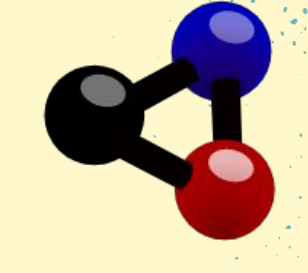

KALZIUM

<https://edu.kde.org/kalzium/>

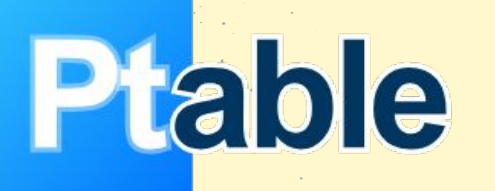

Ptable

<https://www.ptable.com/>

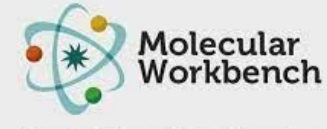

Sharing & Embedding Interactives

#### Molecular Workbench

[\(http://mw.concord.org/mo](http://mw.concord.org/modeler/index.html) [deler/index.html\)](http://mw.concord.org/modeler/index.html)

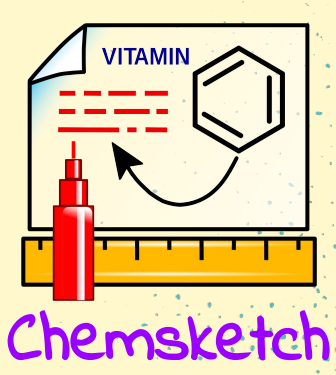

[https://www.acdlabs.com/p](https://www.acdlabs.com/products/chemsketch/) [roducts/chemsketch/](https://www.acdlabs.com/products/chemsketch/)

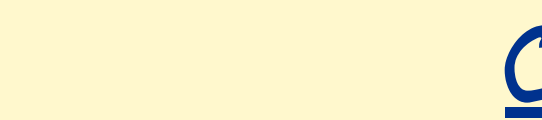

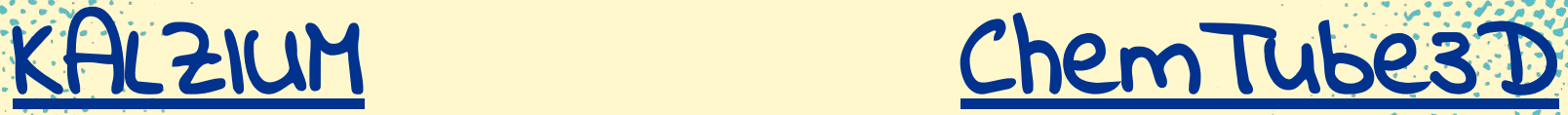

<https://www.chemtube3d.com/>

Chem<sub>Tube</sub> 3D

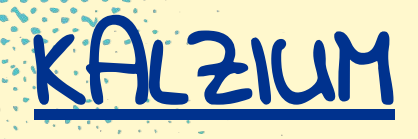

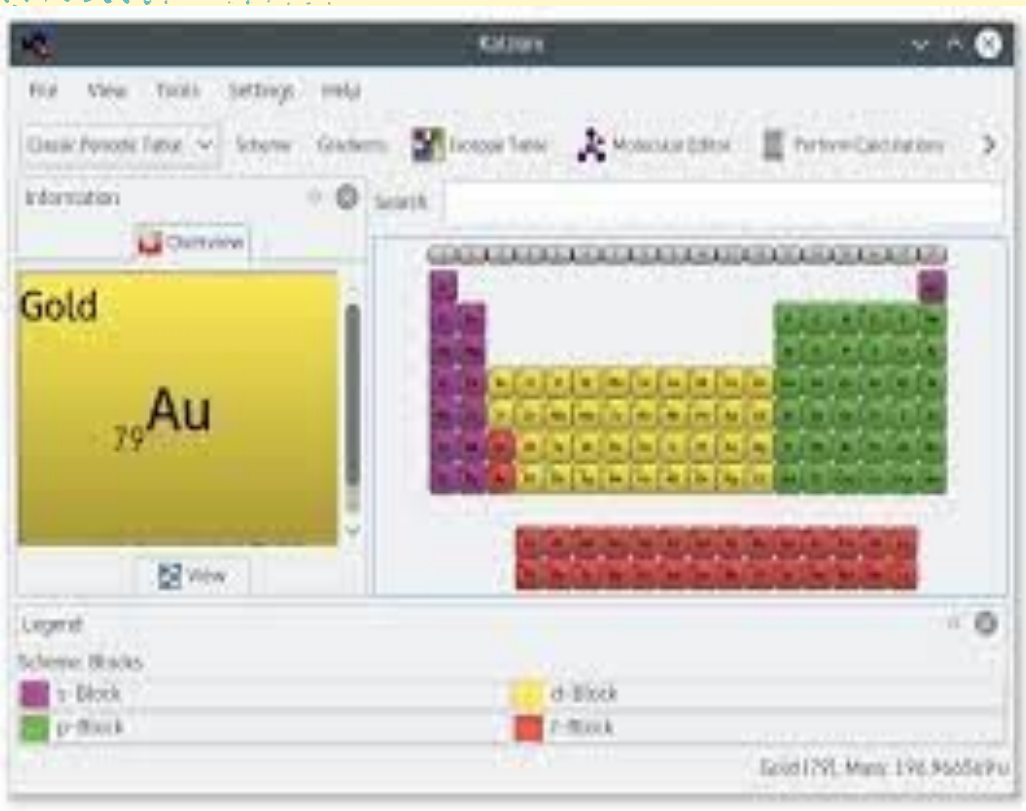

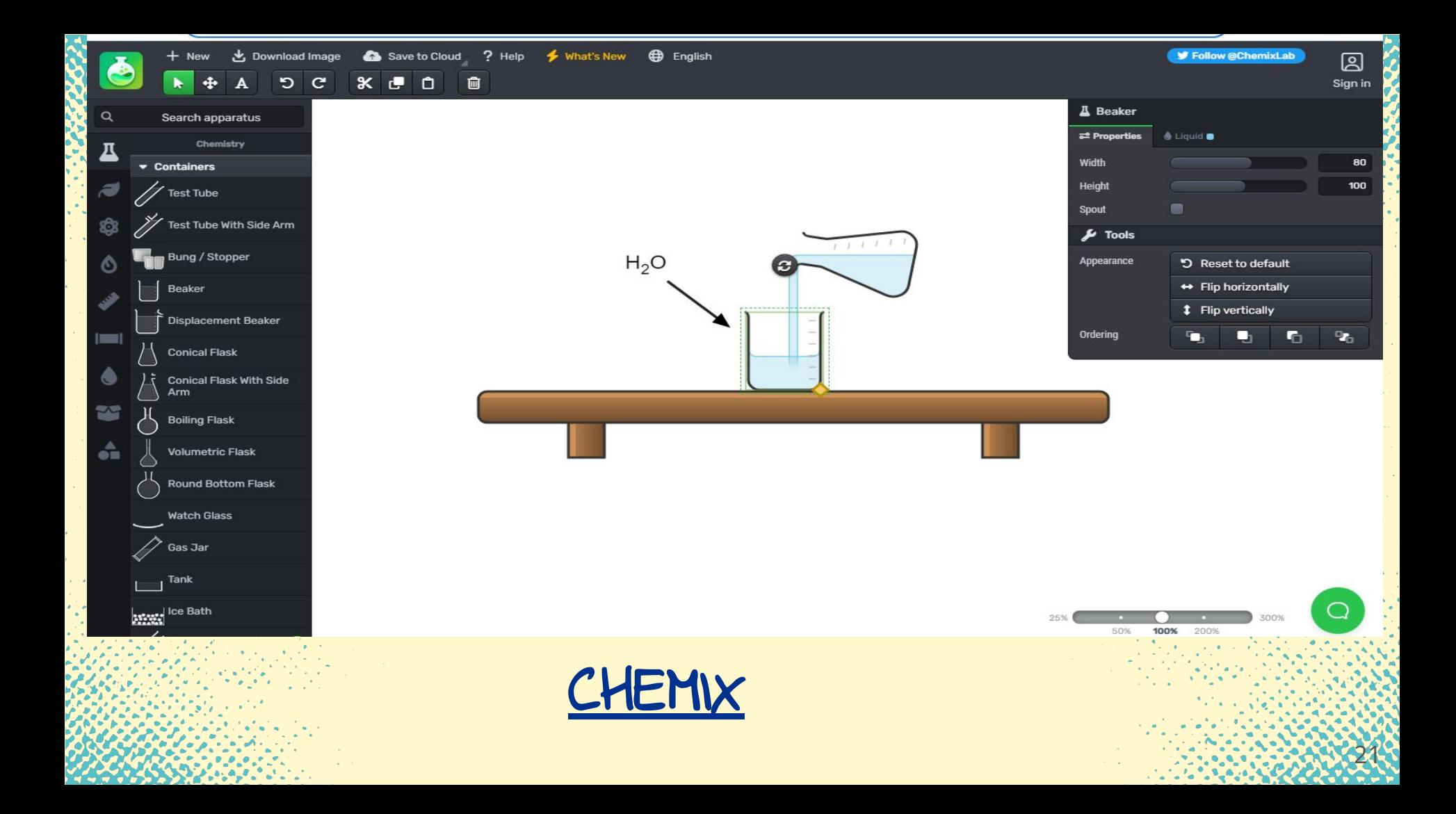

## For writing Chemical Equations

 $\supseteq$  edraw

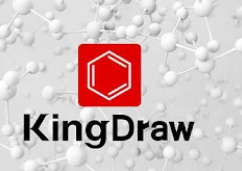

[KingDraw](http://www.kingdraw.cn/en/#:~:text=KingDrawWorking%20Station%20Of%20Chemists,%2C%20view%203D%20models%2C%20etc.)

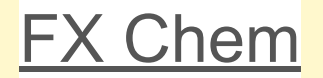

#### [EdDraw](https://www.edrawsoft.com/chemistry-equation.html) [Chemical Equation](https://chemical-equation-expert.soft112.com/)

**[Expert](https://chemical-equation-expert.soft112.com/)** 

## JMOL

- **JMOL is an open-source software** to create chemical structures in 3D
- It can be used on Windows, Mac OS X, and Linux/Unix systems.
	- It requires **Java application** that runs on the desktop
	- The structures created can be embedded into web pages
- More accurate perspective of the molecules structure and geometry.
- Molecular modeling possible to rotate, zoom in and out

● **JSmol** is a JavaScript framework that allows web developers to create pages that utilize either Java or HTML5 (no Java).

- Supports a wide range of [chemical file formats,](https://en.wikipedia.org/wiki/Chemical_file_format) including **[Protein Data Bank](https://en.wikipedia.org/wiki/Protein_Data_Bank_(file_format)) (PDB)** and [Chemical Markup Language](https://en.wikipedia.org/wiki/Chemical_Markup_Language) (CML). ● Scripting language which can be used to
	- control the visual representation of the molecule.
- **Available in 16 Languages**

## FOUR WAYS OF VISUALISING MODEL

## **• Wireframe Model** · Stick Model • Ball and Stick Model • Space Filled Model

## DIFFERENT VIEW OF STRUCTURES

### SPACE FILLED ATOMS

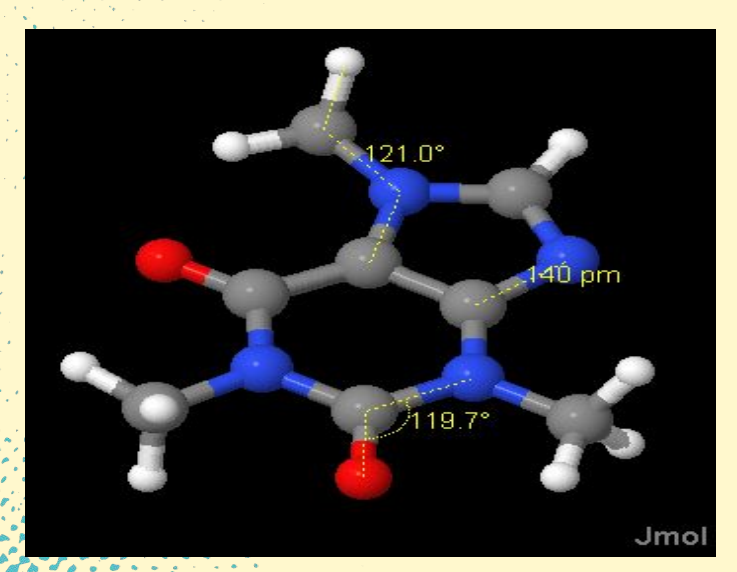

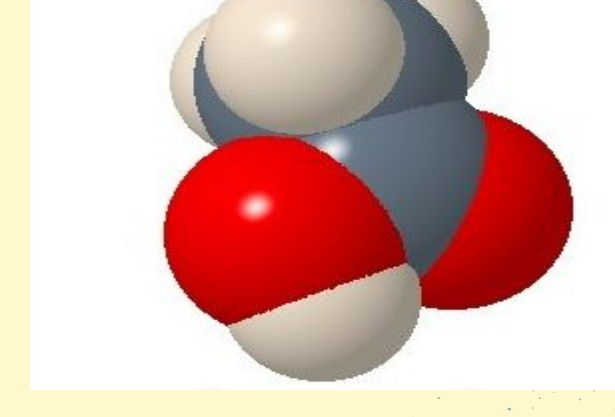

26

### **DISTANCE AND ANGLE**

MEASUREMENTS

### Display of bounding box

and

### Axes of coordinates space

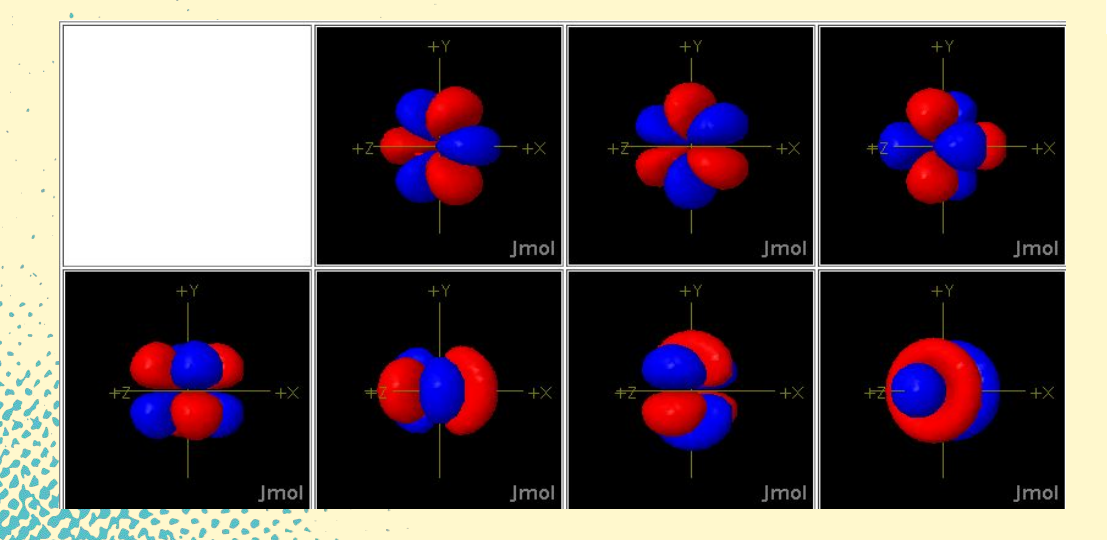

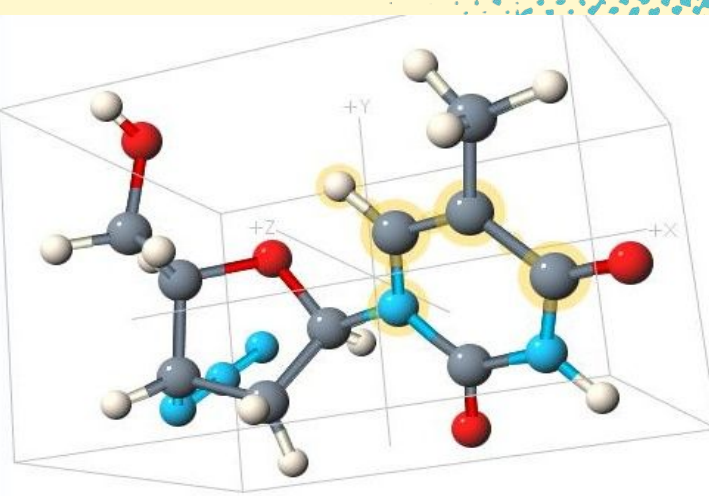

27

The 4f-orbitals

## POINTS TO DISCUSS

1. Jmol panel, Menu bar, toolbar 2. Create model of simple organic molecules 3. Construct different molecules by substituting with other atoms 4. Minimize energy for stabilisation of molecules 5. Saving the structure created 6. Adding and deleting the atoms and bonds 7. Finding the bond length and angles of the molecules created

STEPS

1. Downloading the software (The current release is version 14) 2. Run/ Install 3. Open the software and create the structure 4. Save the file in JPEG format

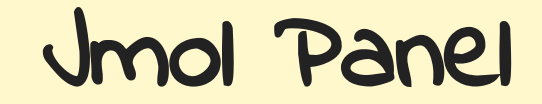

30

 $8 - 8 - 6$ 

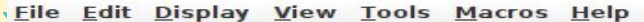

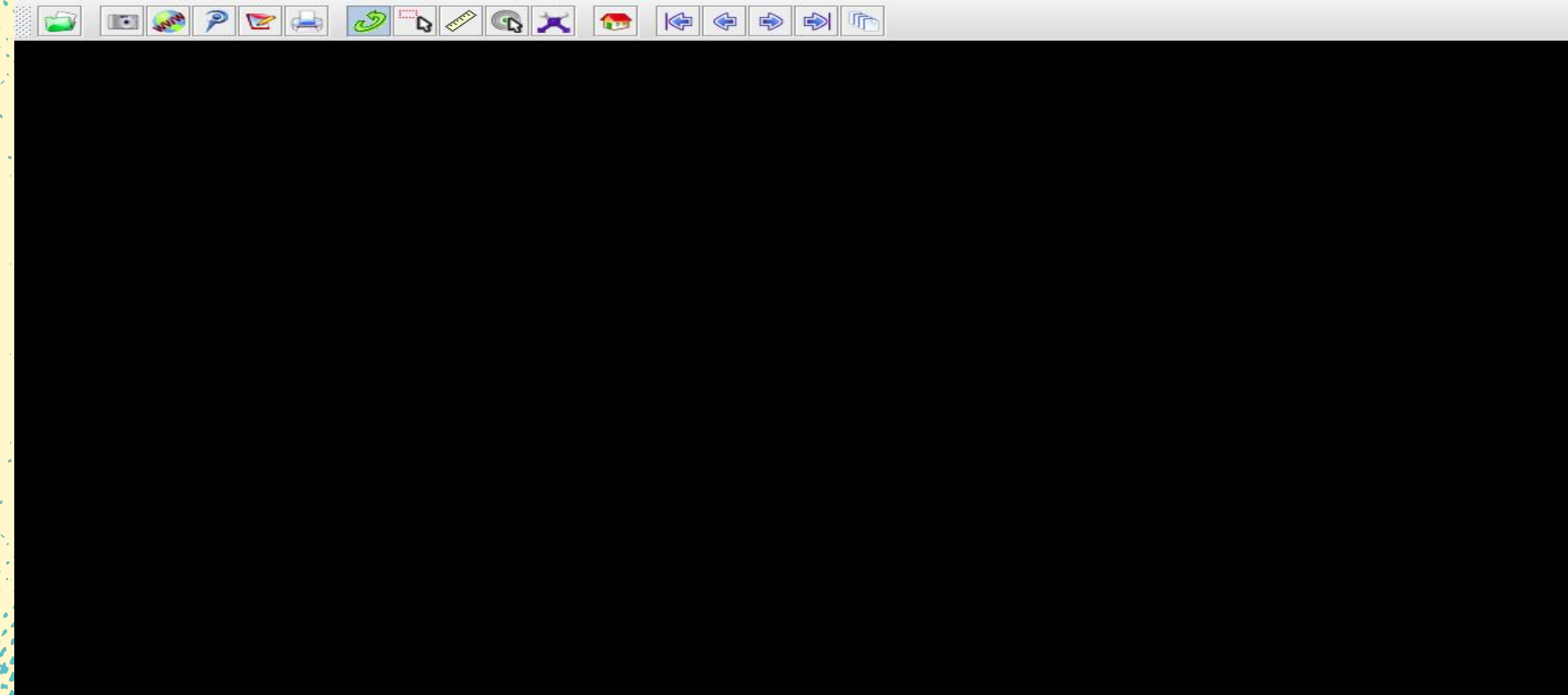

## Tool Menu Bar

# File Edit Display View Tools Macros Help

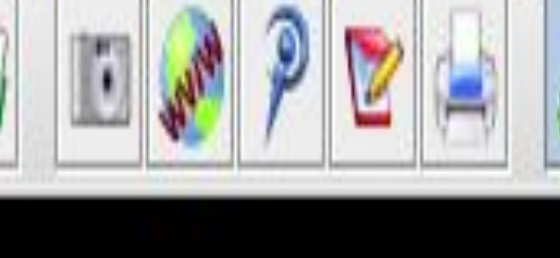

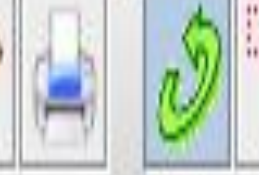

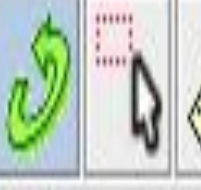

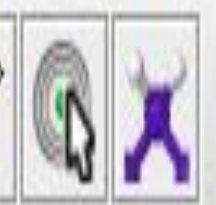

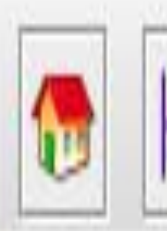

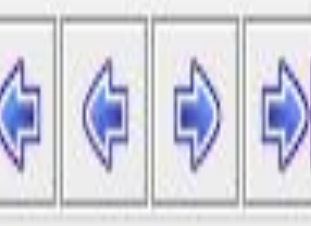

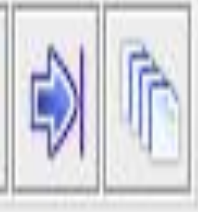

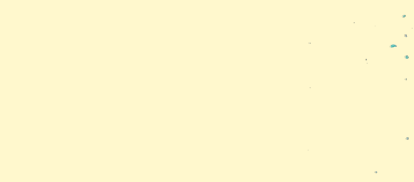

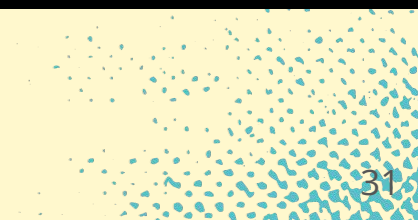

#### Use of Model KIt Icon to Create Structures

 $1.1:1$ 

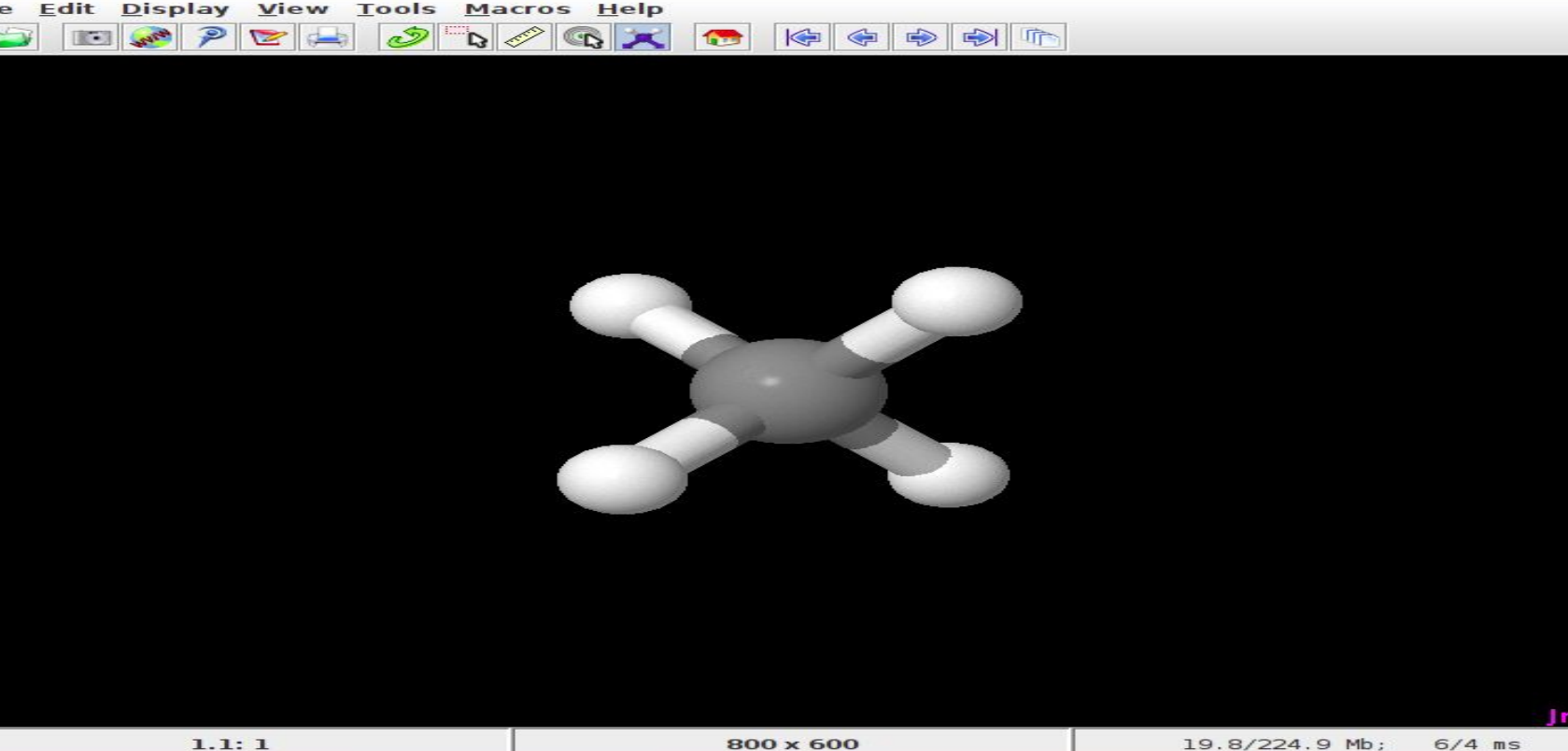

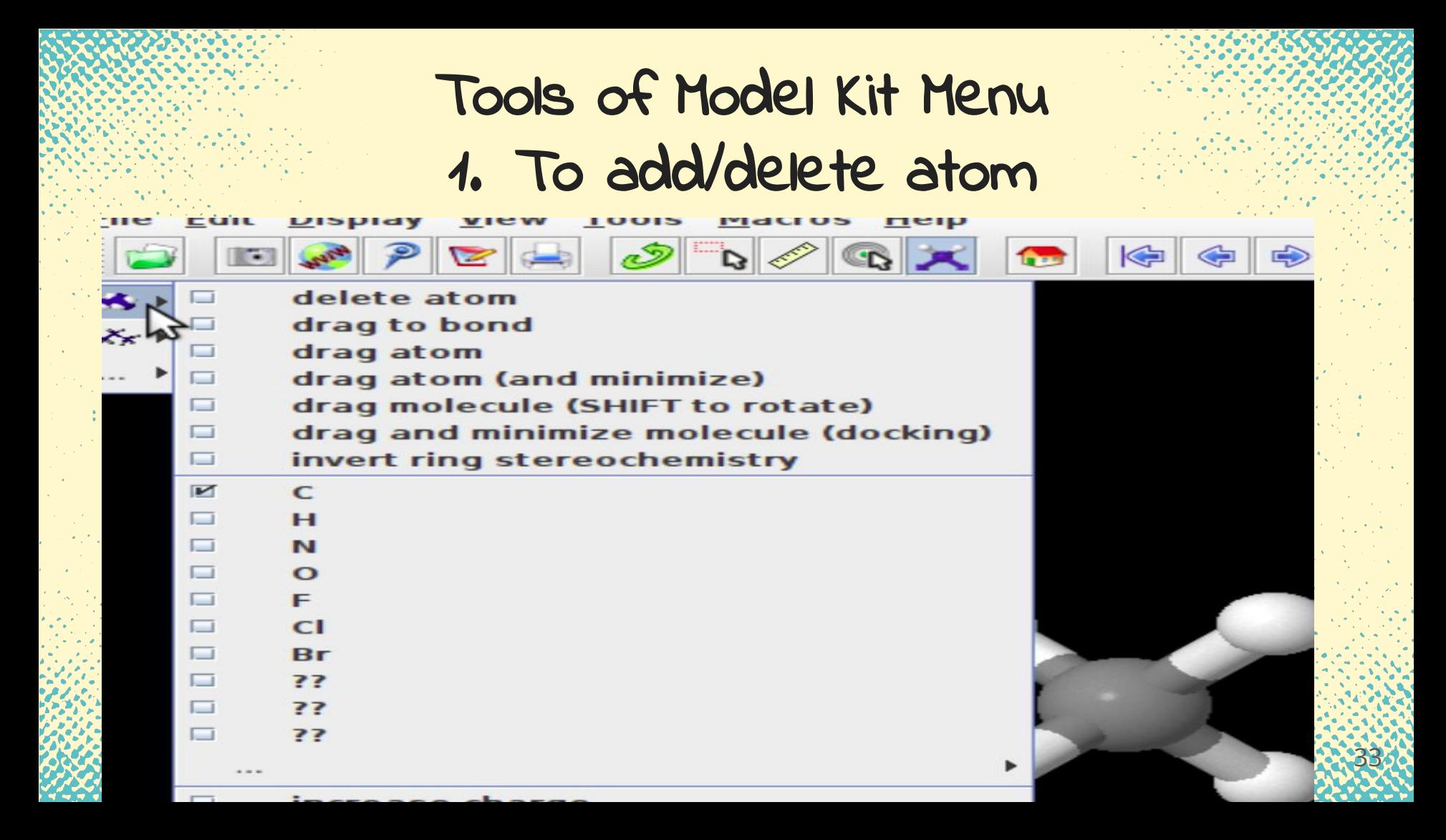

To create Type of bond

Jmol

 $\odot$ 

 $\frac{1}{2}$  $\overline{\mathcal{S}}$ 

5:04 PM  $\overline{\times}$ 

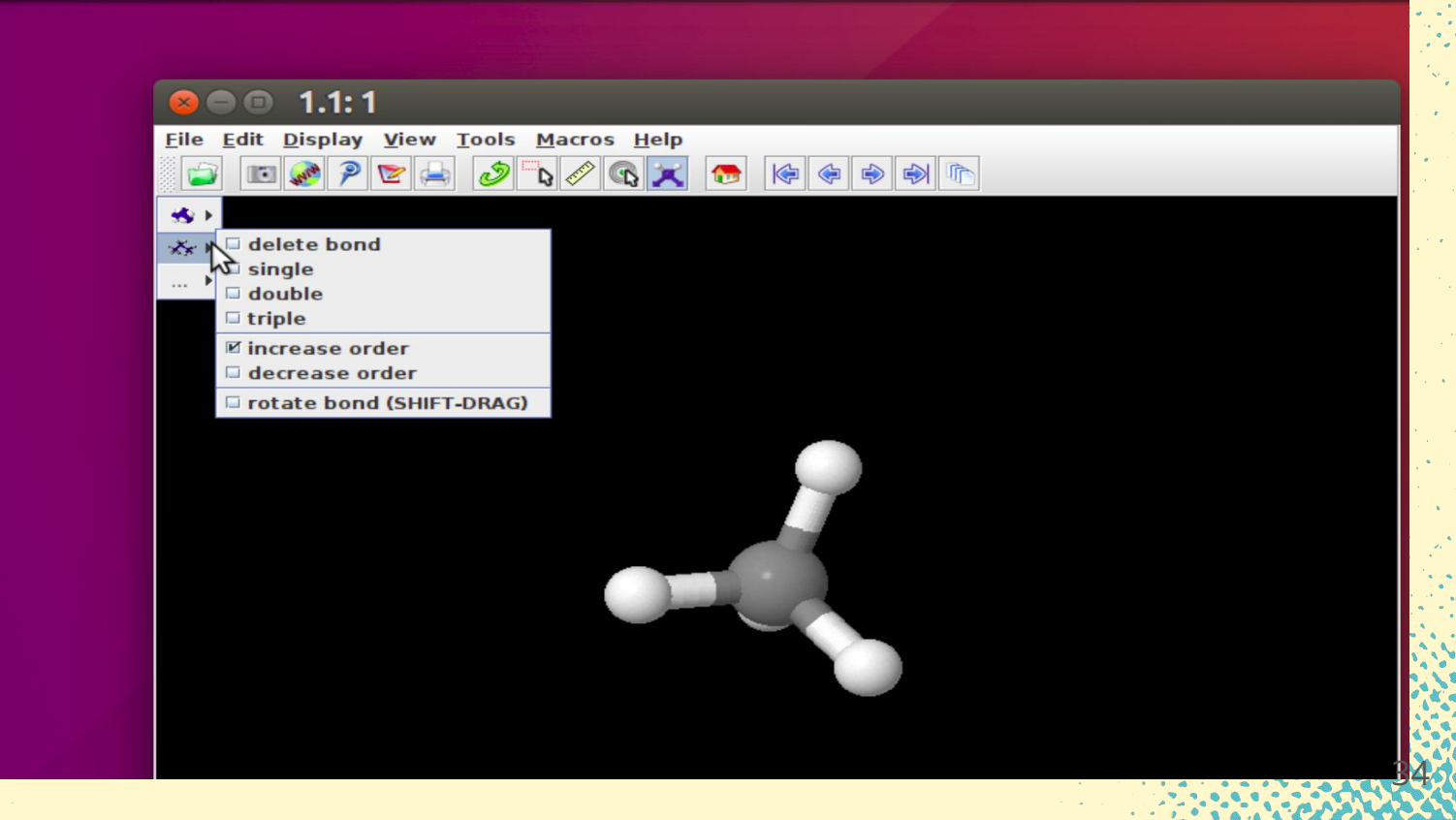

## For energy minimisation and exit

 $\sigma$ 

 $\bigcirc$  b

new center add hydrogens minimize fix hydrogens and minimize undo (CTRL-Z) redo (CTRL-Y)

save file save state exit modelkit mode

 $x^2$ 

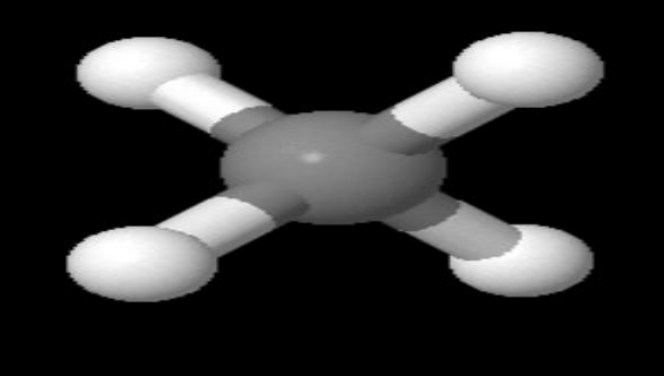

## Saving the file as Image

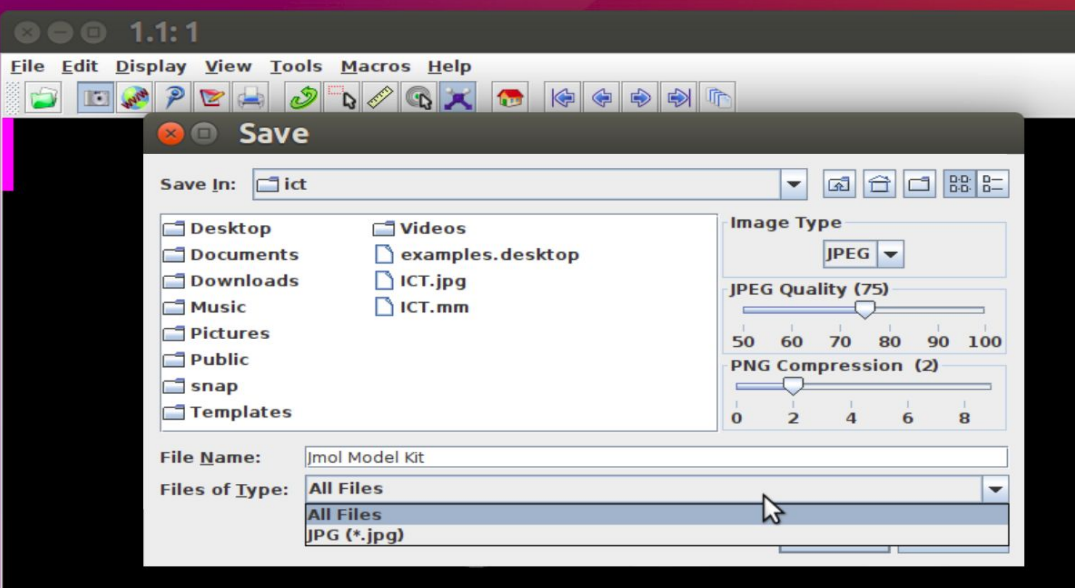

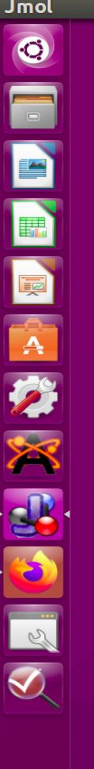

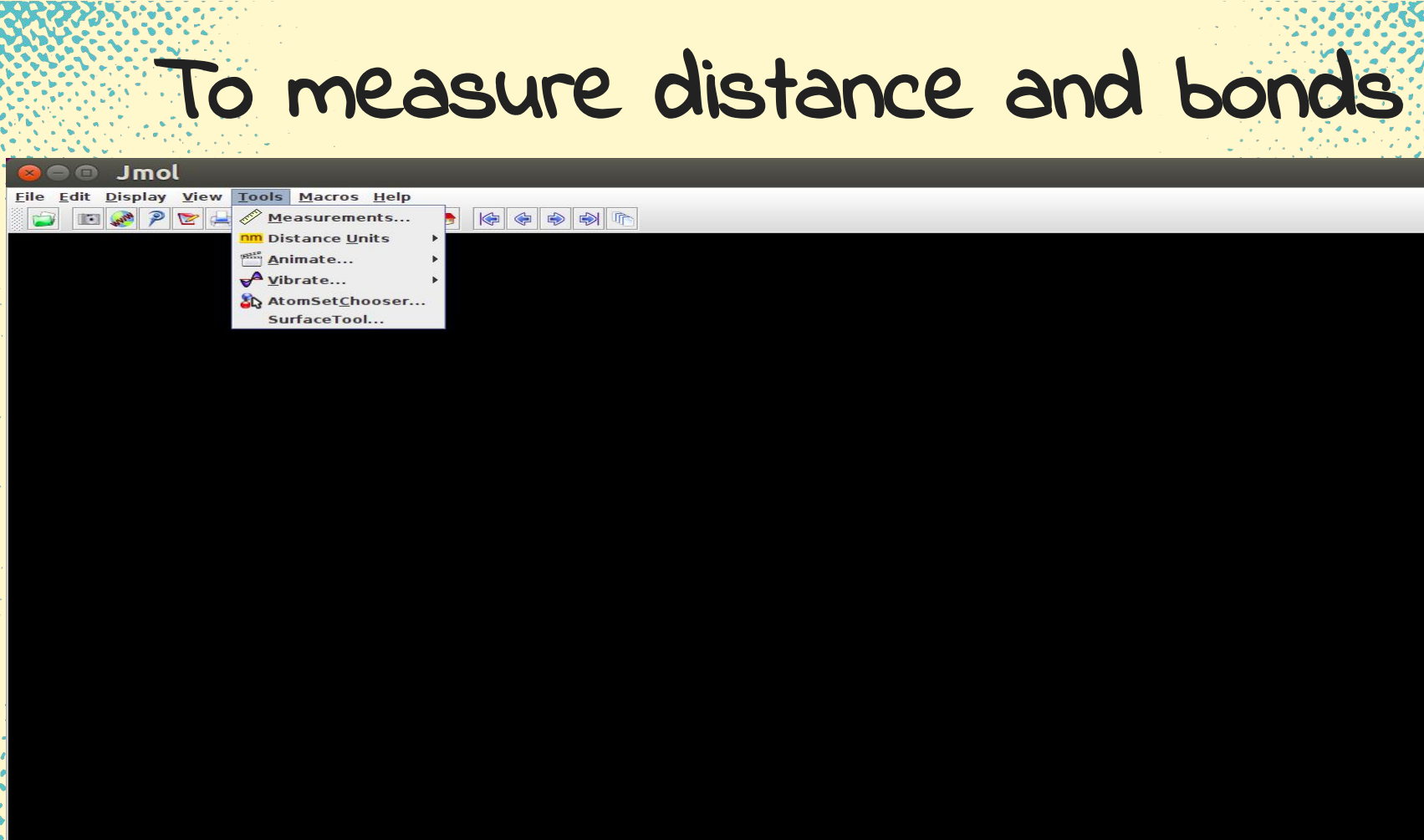

1235 x 748

 $\mathbf{S}^{\mathbf{A}}$  ,  $\mathbf{S}^{\mathbf{A}}$  ,  $\mathbf{S}^{\mathbf{A}}$  ,  $\mathbf{S}^{\mathbf{A}}$  ,  $\mathbf{S}^{\mathbf{A}}$ 

Eile Edit Display View Tools Macros Help

E P P A  $\bigcirc$ 

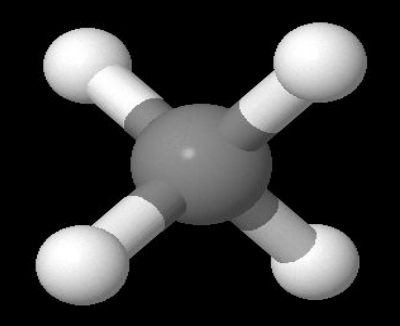

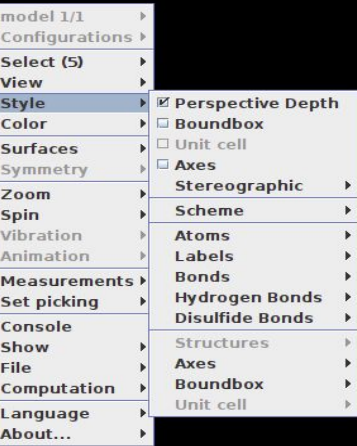

 $38$ 

**A** A CONTROL

## Chemsketch

- ACD/ChemSketch is a molecular structure drawing application **Generate IUPAC names for small molecules** 
	- Draw molecular structures such as organic molecules, organometallics, biomolecules, polymers, 2D and 3D structure representations, delocalized Markush structures, peptide sequences
- Edit structures to customize the chemical bond type, stereo configuration, atom type and charge, radical label, atom numbering, and more
- Easily draw reactions and complex chemical schema
- Insert pre-drawn templates of amino acids, aromatics, carbohydrates, steroids, sugars, and more
- Use graphical templates to insert objects including molecular orbitals, Lewis structures, Newman projections, laboratory equipment, and more ● Produce an optimized 3D model of your 2D structure

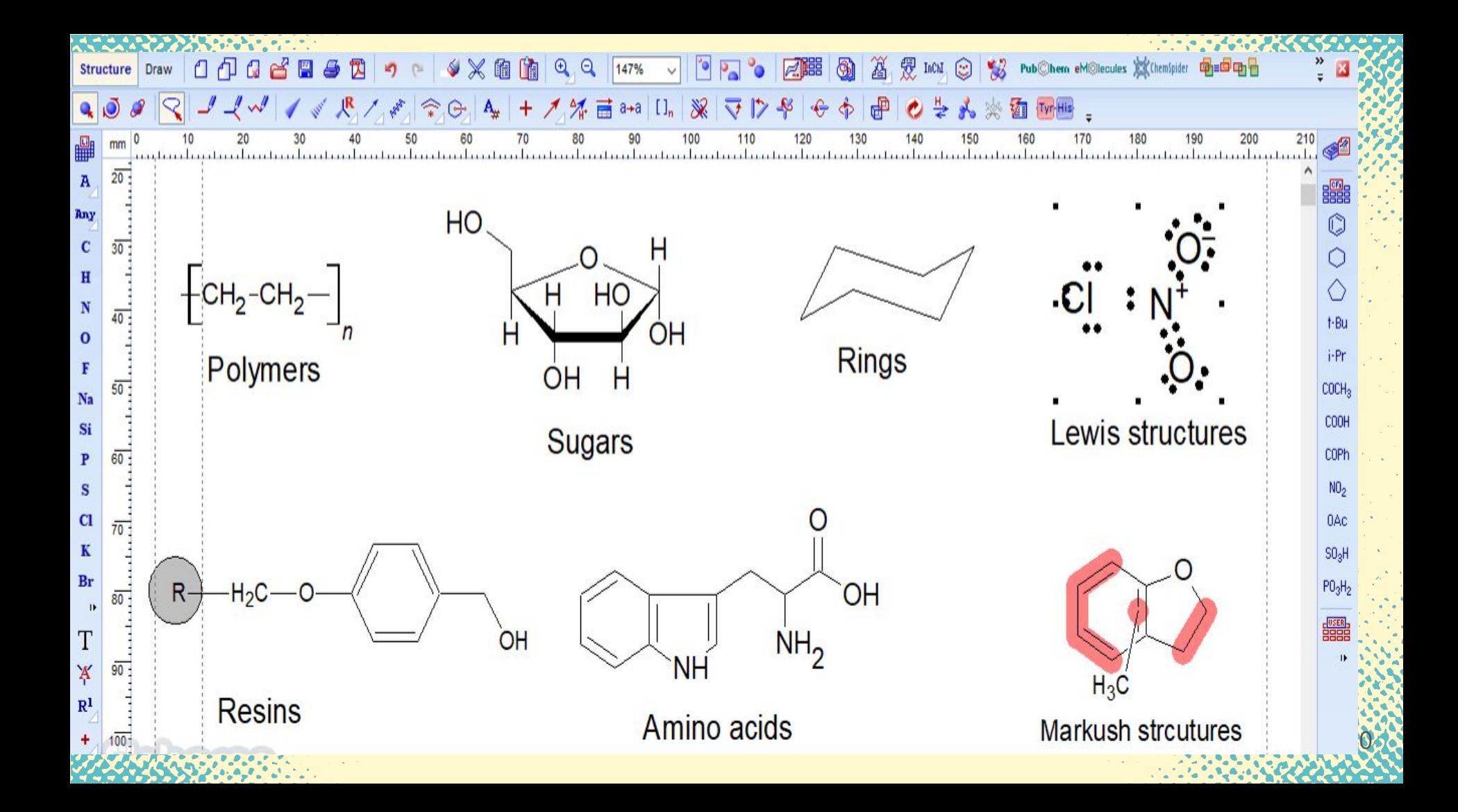

## How you can integrate these tools in your teaching

- Creating e- content and adding in your video lessons
- Creating molecules and uploading it your own webpage
- Creating your own etext for chemistry
- Demonstrating the already created e- content in your classroom
- Giving the self assessment activities to students through PhET simulations
- Let students build their own molecules and explore
- Let them explore the properties of elements through Kalzium and ptable
- Let them create the simple activities like arvind gupta toys ● Let them make stories by using scratch as 2D animation
- **EXAGIVING individual and group work to students**
- **Callet the students try the simulations and games of chemistry of their** own 41 and 1980 and 1980 and 1980 and 1980 and 1980 and 1980 and 1980 and 1980 and 1980 and 1980 and 1980 and

# Thanks

Slides templates by Slidesgo

https://www.mooc4dev.org/TCT